# <span id="page-0-0"></span>**Export App State Contacts to another Gmail Account**

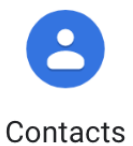

### Step 1: Export existing Gmail contacts

- 1. In your browser navigate to [contacts.google.com](http://contacts.google.com) and log in with your App State credentials.
- 2. Click the three-line main menu button in the top left corner of your screen to open the main menu sidebar.

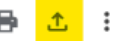

- 3. Click the export icon in the top right corner to initiate the export process.
- 4. Next, use the "**contacts**" drop-down menu to select the group of contacts you want to export.
- 5. Next, choose to export as a Google CSV (used to export to another Google account), Outlook CSV (used to export to an Outlook account), or a vCard (used to export iOS Contacts).
- 6. Click, "**Export**".
- 7. Once the download is complete. You can find your CSV file in your downloads folder.

# Step 2: Import the file

- 1. In your browser, navigate to [contacts.google.com](http://contacts.google.com) and either log into your second account or switch accounts if you are already logged in.
- 2. Click the three-line main menu button in the top left corner of your screen to open the main menu sidebar.
- 3. Click the "**Import**" in the sidebar menu.
- 4. Click "**Select file**".
- 5. Highlight the contacts.csv file in your downloads folder and click "**Open**".
- 6. Click "**Import**" in your browser.
- 7. Your contacts have now been imported to your second account.

## Related Articles

- [Check for Associated Google Services \(Former Employees, Students, or Retirees\)](https://confluence.appstate.edu/pages/viewpage.action?pageId=41457108)
- [Export App State Contacts to another Gmail Account](#page-0-0)
- [Google Apps Backup and Restore Limits](https://confluence.appstate.edu/display/ATKB/Google+Apps+Backup+and+Restore+Limits)
- [Google Storage](https://confluence.appstate.edu/display/ATKB/Google+Storage)
- [Google Transfer](https://confluence.appstate.edu/display/ATKB/Google+Transfer)
- [Retirees Transferring Personal Gmail Data](https://confluence.appstate.edu/display/ATKB/Retirees+-+Transferring+Personal+Gmail+Data)
- **[Retrieve Personal Google Drive Content](https://confluence.appstate.edu/display/ATKB/Retrieve+Personal+Google+Drive+Content)**
- [Retrieve Personal Google Photos](https://confluence.appstate.edu/display/ATKB/Retrieve+Personal+Google+Photos)

#### **[Search Knowledge Base](https://confluence.appstate.edu/display/ATKB)**

**[Submit a Service Request](http://tech.appstate.edu)**